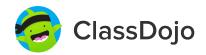

### 3 steps to connect parents

#### 1. Print

Print a parent invite (next page) for each student in your class.

### 2. Send home

Send students home with invites to give to their parents or guardians.

### 3. Connect

From the app or classdojo.com, parents will use the invitation code to get verified, connect to your classroom, and set up their child's account!

### Benefits to connecting parents:

- ✓ Parents in the know are able to provide better support at home
- Sharing moments from school fosters a sense of community
- ✓ Messaging directly (in 50+ languages) breaks communication barriers

To: Henry Recknagel and Henry Recknagel's parents ClassDojo From: Ms. Seabrook

## Please join our classroom community on ClassDojo

I'm using ClassDojo to communicate with parents this year.

Download the app or log into your existing account and enter this code: **PBXEP9KCH** 

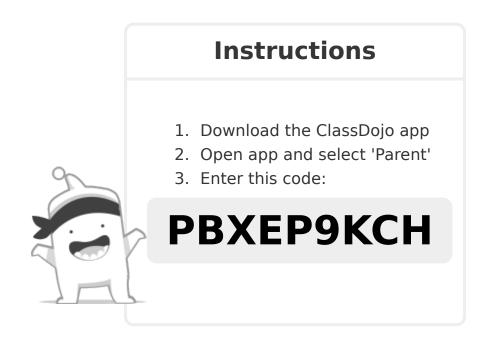

To: Daniel Rosenthal and Daniel Rosenthal's parents

From: Ms. Seabrook

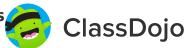

## Please join our classroom community on ClassDojo

I'm using ClassDojo to communicate with parents this year.

Download the app or log into your existing account and enter this code: **PYPCS8HEM** 

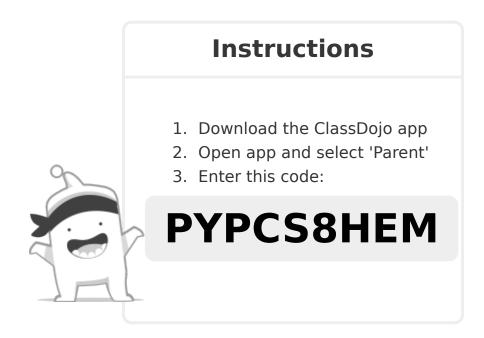

To: Damian Matadamas and Damian Matadamas's parents

From: Ms. Seabrook

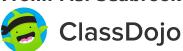

### Please join our classroom community on ClassDojo

I'm using ClassDojo to communicate with parents this year. Download the app or log into your existing account and enter this code: **P6Y8CUVS3** 

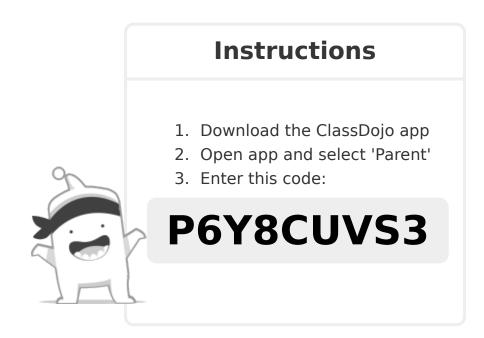

To: Wendy Sanchez and Wendy Sanchez's parents ClassDojo

From: Ms. Seabrook

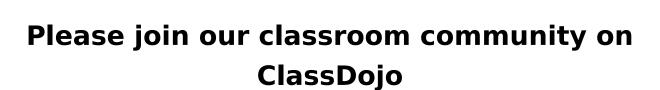

I'm using ClassDojo to communicate with parents this year. Download the app or log into your existing account and enter this code: **PW5ESLXUX** 

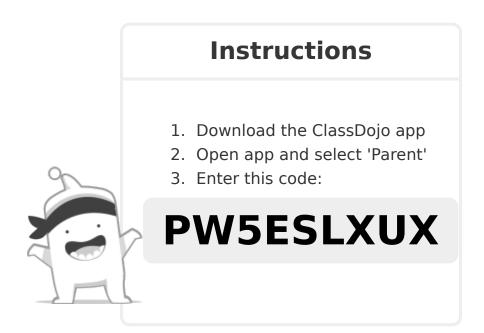

To: Azlinn Eberly and Azlinn Eberly's parents

From: Ms. Seabrook

ClassDojo

## Please join our classroom community on ClassDojo

I'm using ClassDojo to communicate with parents this year.

Download the app or log into your existing account and enter this code: **PLRJ8K37H** 

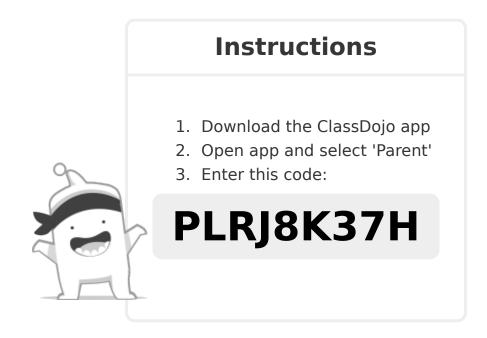

To: Chloe Cornish and Chloe Cornish's parents

From: Ms. Seabrook

ClassDojo

## Please join our classroom community on ClassDojo

I'm using ClassDojo to communicate with parents this year.

Download the app or log into your existing account and enter this code: **PPQPLREDD** 

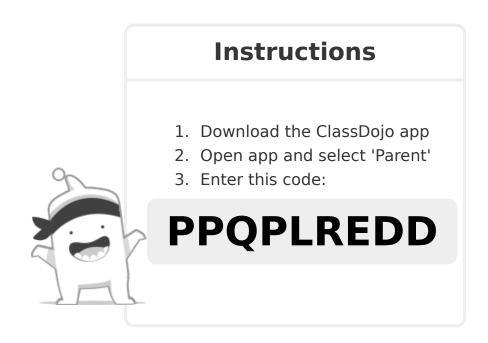

To: Aria Lloyd and Aria Lloyd's parents

ClassDojo

From: Ms. Seabrook

## Please join our classroom community on ClassDojo

I'm using ClassDojo to communicate with parents this year.

Download the app or log into your existing account and enter this code: **P3KYLPVAT** 

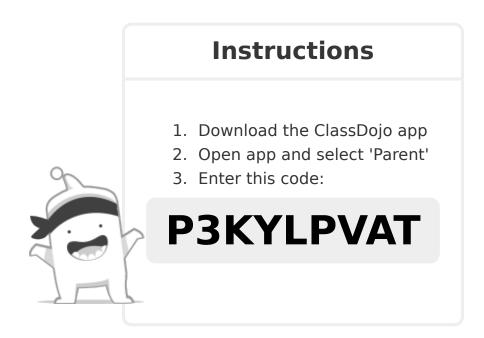

To: Zachary Hill and Zachary Hill's parents

ClassDojo

ClassDojo

## Please join our classroom community on ClassDojo

I'm using ClassDojo to communicate with parents this year.

Download the app or log into your existing account and enter this code: **P928PWEMZ** 

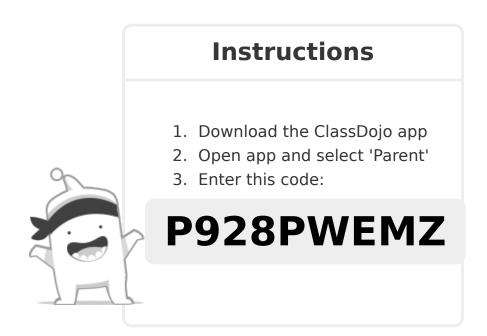

To: Miranda Garland and Miranda Garland's parents ClassDojo From: Ms. Seabrook

## Please join our classroom community on ClassDojo

I'm using ClassDojo to communicate with parents this year.

Download the app or log into your existing account and enter this code: **P697Z3RUW** 

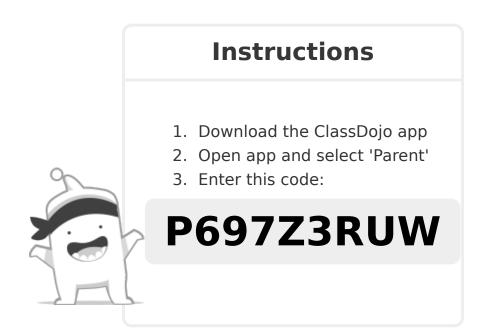

To: Stella Esquivel and Stella Esquivel's parents

ClassDojo

ClassDojo

## Please join our classroom community on ClassDojo

I'm using ClassDojo to communicate with parents this year.

Download the app or log into your existing account and enter this code: **P54VU5A8S** 

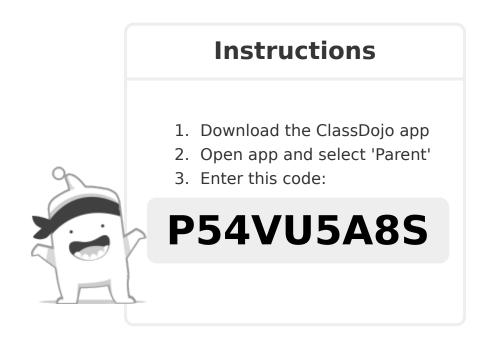

To: Melanie Hurtado and Melanie Hurtado's parents ClassDojo From: Ms. Seabrook

# Please join our classroom community on ClassDojo

I'm using ClassDojo to communicate with parents this year.

Download the app or log into your existing account and enter this code: **P2QSWPRJT** 

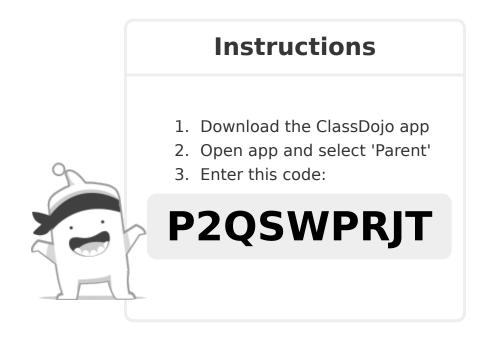

To: Anna Greaney and Anna Greaney's parents

ClassDojo

From: Ms. Seabrook

## Please join our classroom community on ClassDojo

I'm using ClassDojo to communicate with parents this year.

Download the app or log into your existing account and enter this code: **P3H89LJHF** 

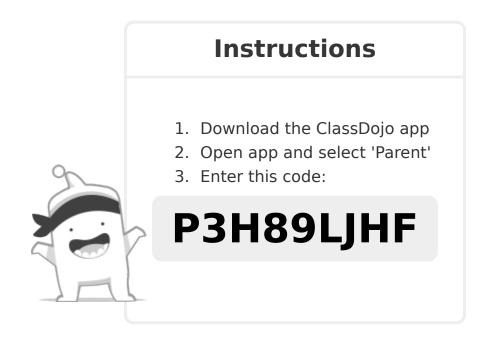

To: Brody Collier and Brody Collier's parents

From: Ms. Seabrook

ClassDojo

## Please join our classroom community on ClassDojo

I'm using ClassDojo to communicate with parents this year.

Download the app or log into your existing account and enter this code: **PV7KCNEFF** 

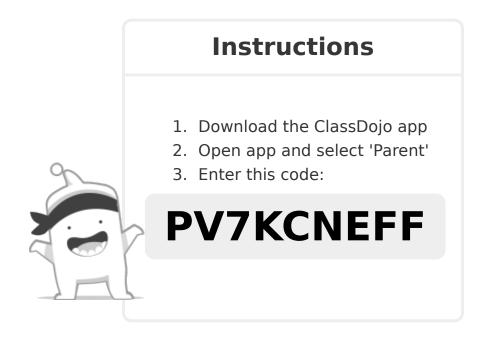

To: Damon Eckle and Damon Eckle's parents
From: Ms. Seabrook

ClassDojo

## Please join our classroom community on ClassDojo

I'm using ClassDojo to communicate with parents this year.

Download the app or log into your existing account and enter this code: **PBZ64UJD5** 

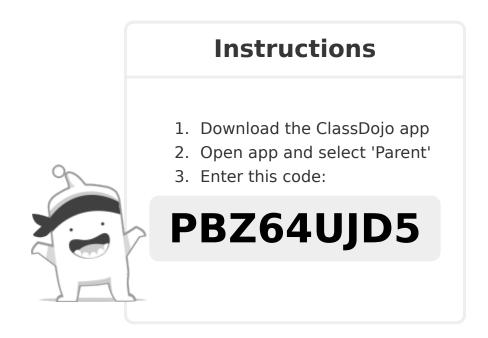

To: Helen Parra Miguel and Helen Parra Miguel's parents ClassDojo From: Ms. Seabrook

### Please join our classroom community on ClassDojo

I'm using ClassDojo to communicate with parents this year. Download the app or log into your existing account and enter this code: PV4T56862

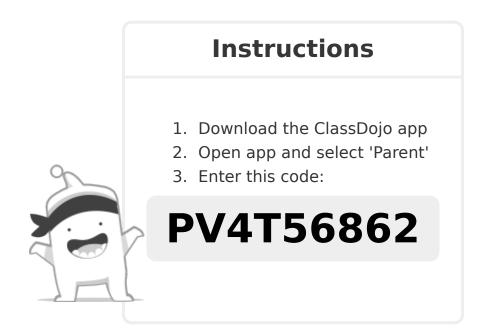

To: Jayna Elliott and Jayna Elliott's parents

From: Ms. Seabrook

ClassDojo

## Please join our classroom community on ClassDojo

I'm using ClassDojo to communicate with parents this year.

Download the app or log into your existing account and enter this code: **PZAGHKB6E** 

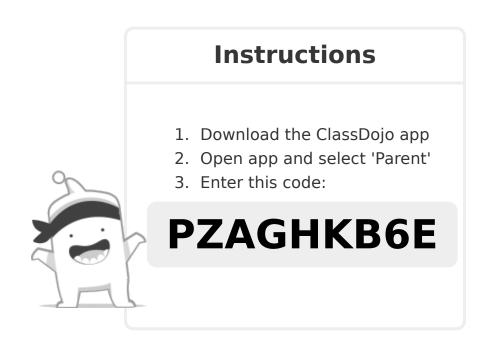

To: Jonathon Rodriguez and Jonathon Rodriguez's parents

From: Ms. Seabrook

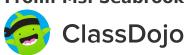

### Please join our classroom community on ClassDojo

I'm using ClassDojo to communicate with parents this year. Download the app or log into your existing account and enter this code: PYP2GCALH

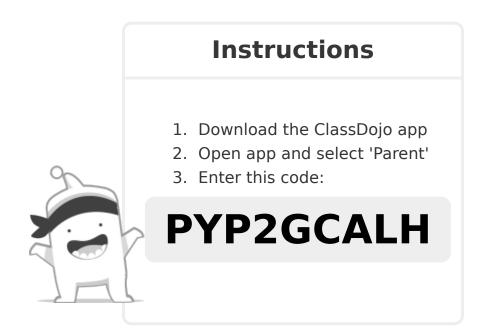

To: KD Nguyen and KD Nguyen's parents

From: Ms. Seabrook

ClassDojo

## Please join our classroom community on ClassDojo

I'm using ClassDojo to communicate with parents this year.

Download the app or log into your existing account and enter this code:

PWBKYYEWZ

### **Instructions**

- 1. Download the ClassDojo app
- 2. Open app and select 'Parent'
- 3. Enter this code:

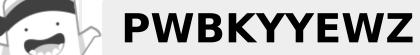

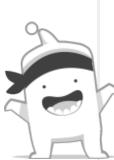

To: Lina Lita Fernandez and Lina Lita Fernandez's parents

From: Ms. Seabrook
ClassDojo

## Please join our classroom community on ClassDojo

I'm using ClassDojo to communicate with parents this year.

Download the app or log into your existing account and enter this code: **PH6T84LQH** 

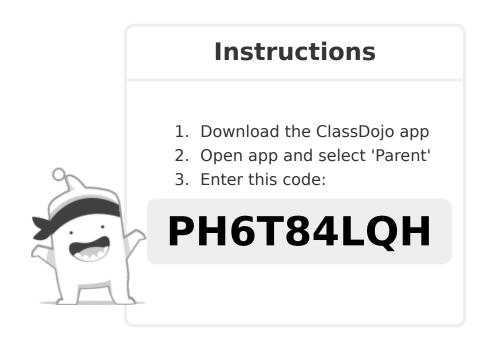

To: Noah Villarreal and Noah Villarreal's parents

From: Ms. Seabrook

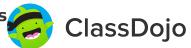

## Please join our classroom community on ClassDojo

I'm using ClassDojo to communicate with parents this year.

Download the app or log into your existing account and enter this code: **PEFG6S6TB** 

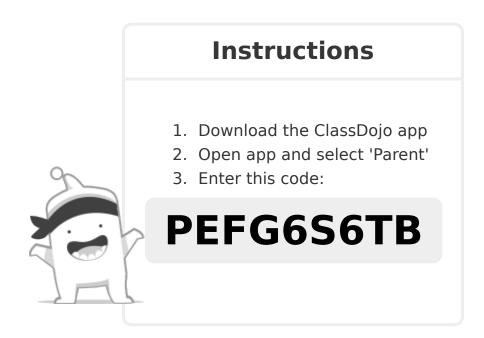

To: Tiffany Thackery and Tiffany Thackery's parents ClassDojo From: Ms. Seabrook

## Please join our classroom community on ClassDojo

I'm using ClassDojo to communicate with parents this year.

Download the app or log into your existing account and enter this code: **PHBYF6GGK** 

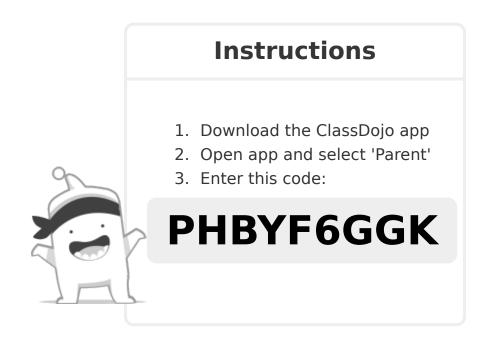

To: Umar Awais and Umar Awais's parents ClassDojo

## Please join our classroom community on ClassDojo

I'm using ClassDojo to communicate with parents this year.

Download the app or log into your existing account and enter this code: **PGYS3X52W** 

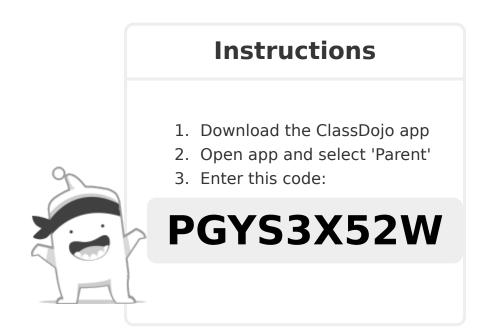

To: Veronica Villalobos and Veronica Villalobos's parents

From: Ms. Seabrook

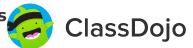

# Please join our classroom community on ClassDojo

I'm using ClassDojo to communicate with parents this year.

Download the app or log into your existing account and enter this code: **PBXEZNXJW** 

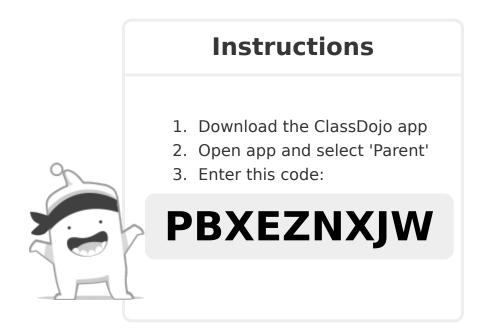

To: Virginia Nostrand and Virginia Nostrand's parents ClassDojo From: Ms. Seabrook

# Please join our classroom community on ClassDojo

I'm using ClassDojo to communicate with parents this year.

Download the app or log into your existing account and enter this code: **P9R7E4QZK** 

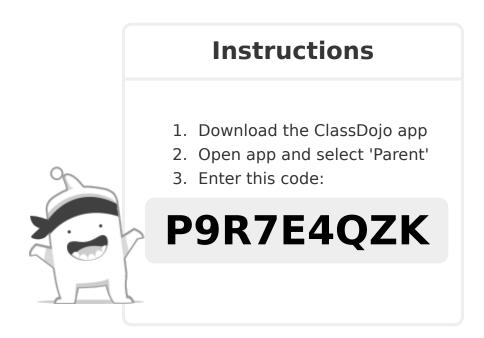

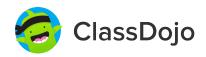

### 3 steps to set up student accounts

#### In class:

### 1. Print it

Print Student Login Poster (next page).

### 2. Pin it

Pin your Student Login Poster to a classroom wall, or one to each wall! Tip: Pin poster low enough for students to reach.

### 3. Scan it

From the app or classdojo.com, scan the QR code from the Student Login Poster. Students may need to log out of existing accounts.

#### At home:

To set up student accounts at home, parents will need to create an account. Once created, they'll be prompted to set up their child's account.

Once students create accounts they'll be able to add to their portfolio, view feedback, and customize their monster!

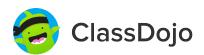

### **Student Login Poster**

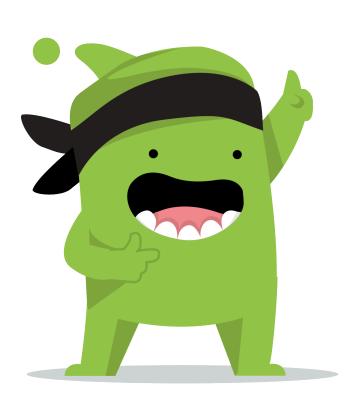

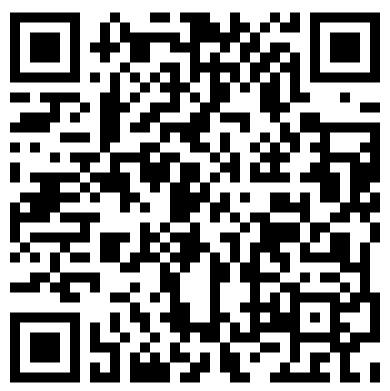

### **Student instructions:**

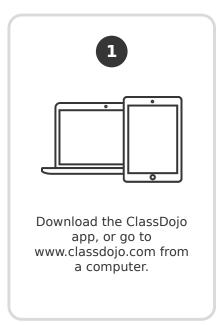

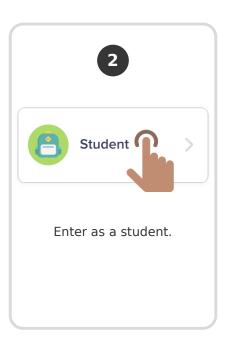

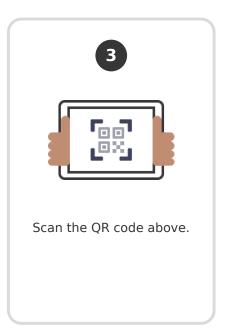

Page 2 of 27